#### **01QYAPD - SOCIAL NETWORKING: TECHNOLOGIES AND APPLICATIONS**

HTML5: primi passi

LORENZO CANALE [\(lorenzo.canale@polito.it](mailto:fabio.ballati@polito.it))

# LAB 3 – CSS

Questa esercitazione ha lo scopo di introdurre gli elementi base di CSS.

#### *SOFTWARE PER LE ESERCITAZIONI:*

Per svolgere le esercitazioni sui PC del laboratorio:

- 1. **WebStorm** 
	- Installare il software *JetBrains-WebStorm*. Per installarlo in laboratorio è sufficiente aprire la cartella "Installazione applicazioni", presente sul desktop. Fare doppio click su "*JetBrains-WebStorm*".
	- Al termine dell'installazione, aprire il programma. La prima volta che lo si utilizza, il programma chiedere di specificare il nome di un server.
	- Sarà sufficiente inserire il nome:<http://cclix12.polito.it:12345> per poter utilizzare il programma.

#### 2. **NotePad++**

Per svolgere le esercitazioni sul proprio PC portatile (opzione consigliata):

- 1. **WebStorm**
	- Scaricare l'ultima versione disponibile dalla sezione *Download* del sito di WebStorm<https://www.jetbrains.com/webstorm/download/>
	- Registrarsi sul sito di JetBrains utilizzando l'email del politecnico [\(s@studenti.polito.it\)](mailto:s@studenti.polito.it) per ottenere una licenza studenti gratuita: [https://](https://www.jetbrains.com/student/) [www.jetbrains.com/student/](https://www.jetbrains.com/student/)
- 2. Usare un qualsiasi editor di testo, ad esempio:
	- **NotePad++**
	- **Sublime Text** =><https://www.sublimetext.com/3>

### ESERCIZIO 1 – FLEXBOX

Il primo esercizio ha lo scopo di farvi prendere ulteriore confidenza con il layout Flexbox. Si tratta in particolare di un gioco costituito da diversi livelli.

Per iniziare il gioco basta che scarichiate il file zip che trovate al link sottostante, lo decomprimiate e apriate con un browser il file **index.html** all'interno della cartella.

[https://drive.google.com/file/d/1aunv4FiN3sgALqvr5nNaUdNbQ57CoQi\\_/view?usp=sharing](https://drive.google.com/file/d/1aunv4FiN3sgALqvr5nNaUdNbQ57CoQi_/view?usp=sharing)

## ESERCIZIO 2 – BOOTSTRAP

Il secondo esercizio ha come obiettivo quello di farvi prendere confidenza con il toolkit CSS di Bootstrap <https://getbootstrap.com/>. In particolare dovrete ricreare la pagina home del sito dell'Esercitazione 1 e 2, in modo tale che sia più il più simile a quella ottenuta alla fine dell'ultima esercitazione, ma non aggiungendo nessun foglio di stile creato da voi, utilizzando solamente Bootstrap.

Il sito deve adattarsi a seconda delle dimensioni del dispositivo, come mostrato nelle figure sottostanti.

Per importare i fogli di stile di Bootstrap sarà necessario aggiungere la seguente linea nella sezione <head> della pagina:

*<link rel="stylesheet" href="https://stackpath.bootstrapcdn.com/bootstrap/4.3.1/ css/bootstrap.min.css" integrity="sha384-ggOyR0iXCbMQv3Xipma34MD+dH/1fQ784/ j6cY/iJTQUOhcWr7x9JvoRxT2MZw1T" crossorigin="anonymous">*

Potete inoltre, se interessati, provare a ricreare anche le altre pagine del sito usando solo Bootstrap.

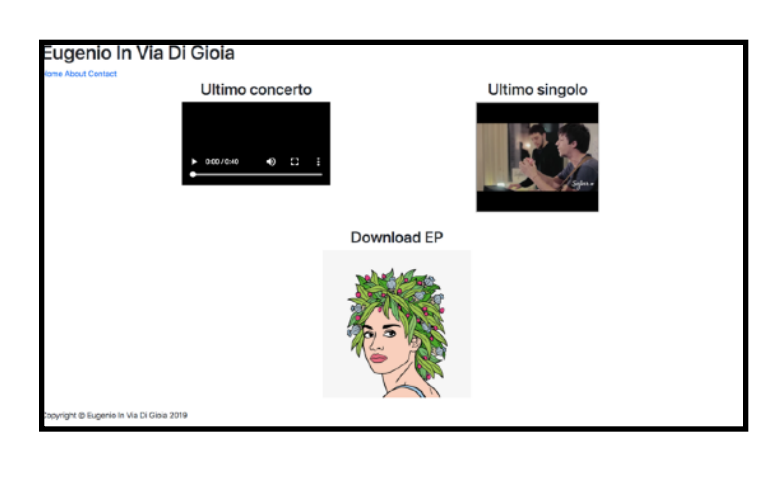

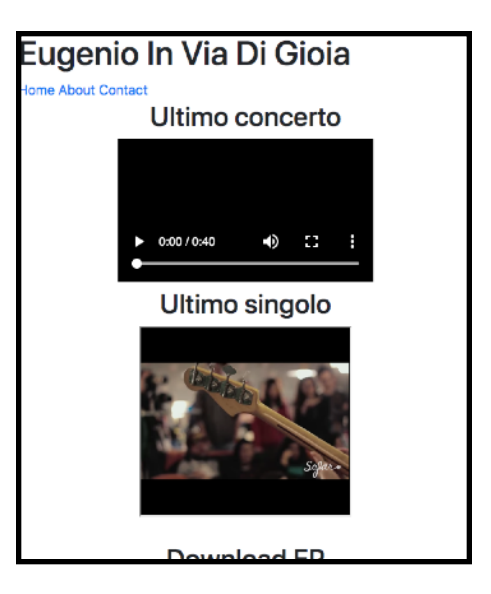

#### ESERCIZIO 3 – TRANSIZIONI E ANIMAZIONI

Per prendere dimestichezza con le transizioni e animazioni CSS, svolgere i primi 4 esercizi presenti nel tutorial a questo link: [https://codepen.io/jorgecardoso/post/1-css](https://codepen.io/jorgecardoso/post/1-css-transitions-and-animations#sec-exercise-1)[transitions-and-animations#sec-exercise-1](https://codepen.io/jorgecardoso/post/1-css-transitions-and-animations#sec-exercise-1)

## ESERCIZIO 4 – CREAZIONE DELLA HOMEPAGE DI UN SITO DI UNA PIZZERIA

Creare la pagina di un sito web per una pizzeria o di un ristorante. La pagina dovrà contenere:

- un titolo con il nome, il logo e l'indirizzo della pizzeria
- una barra di navigazione con i link alle varie pagine del sito
- un corpo centrale composto da un video di presentazione e dalle offerte del giorno
- una sezione laterale composta di un form per prenotare un tavolo ed un banner pubblicitario animato

Il sito dovrà inoltre adattarsi ai dispositivi mobile disponendo gli elementi della sezione laterale sotto quelli del corpo centrale.

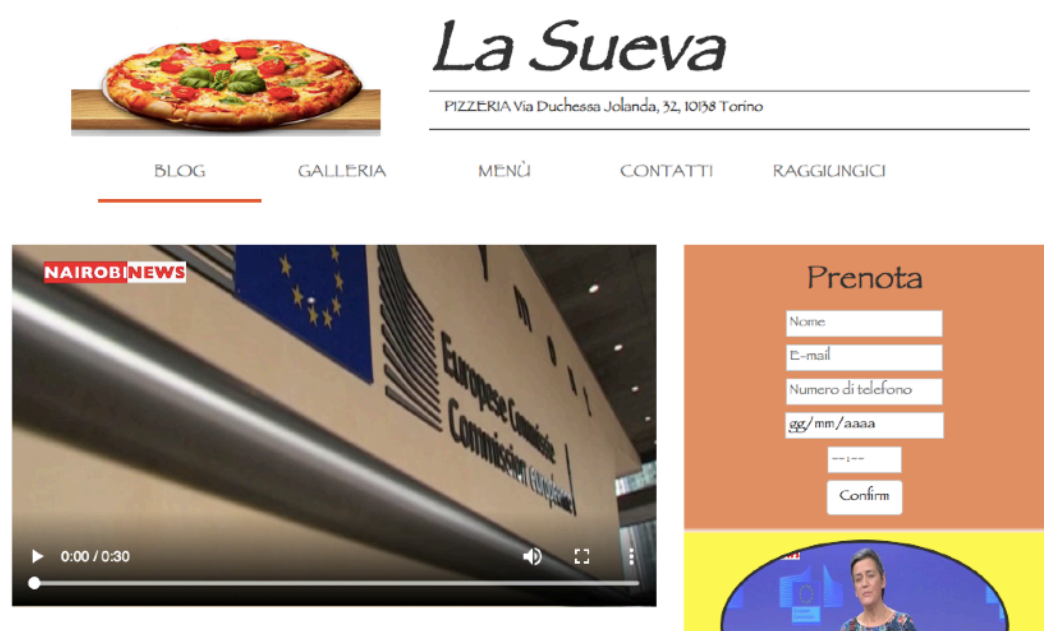

PIZZE DEL GIORNO Capricciosa <del>€8</del> €6